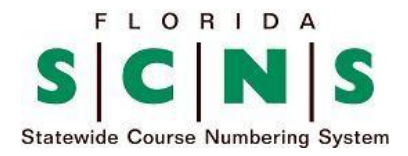

# **PUBLIC USER'S MANUAL**

Florida's Statewide Course Numbering System facilitates the transfer of students among Florida's postsecondary institutions. By Florida law, an institution accepting a transfer student from another participating institution must award credit for courses which are equivalent to courses offered by the receiving institution that have been satisfactorily completed at the previous institution, including consideration of faculty credentials. Credits awarded must satisfy the requirements of the receiving institution on the same basis as credits awarded to native students.

The Statewide Course Numbering System is a classification system based on course content. A course is identified by a prefix, level number, course number, and lab code.

- The **prefix** is a three-letter abbreviation representing a broad subject area.
- The **level number** is the FIRST numeric digit of the course number, representing the year in college the course is usually taken:
	- $\circ$  0 = college preparatory or vocational
	- $\circ$  1-2 = lower-level college courses (freshman, sophomore)
	- $\circ$  3-4 = upper-level college courses (junior, senior)
	- $\circ$  5-9 = graduate courses
- The three-digit **course number** identifies the specific content of the course.
- The **lab code** is used to indicate that a course is a laboratory component of a lecture/lab pair, or that an integrated lab is a component of a combined course. If no lab code is specified, the course does not include a laboratory component.
	- $\circ$  L = lab section of a lecture/lab pair
	- $\circ$  C = combined lecture/lab course

The following is an example of a course identifier:

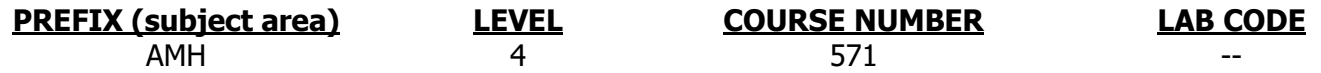

In this example, AMH 4571 is an Early African-American History course within the American History (AMH) subject area that is taught at the upper (senior) level. The course has no lab component.

The system uses the prefix and three digit course number to represent equivalent courses. Institutions may use their own titles to describe the course content. There are some categories of courses that are exceptions, and transfer is not guaranteed. Those exceptions include the following:

- 1. Courses not offered by the receiving institution.
- 2. For courses at non-regionally accredited institutions, courses offered prior to the established transfer date of the course in question.
- 3. Courses in the X900-999 series are not automatically transferrable, and must be evaluated individually.
- 4. College preparatory and vocational preparatory courses (0-level).
- 5. Graduate courses.
- 6. Internships, apprenticeships, practicums, clinical experiences and study-abroad courses with numbers other than those in the X900-999 series.
- 7. Applied courses in the performing arts (Art, Dance, Interior Design, Music, and Theatre [TPP x000-x299]) and skills courses in Criminal Justice are not guaranteed as transferrable.

Dual enrollment courses completed in high school, and credit completed by examination for which credit is awarded by a participating institution, will transfer on the same basis as courses satisfactorily completed at the participating institution. The receiving institution is never precluded from accepting non-equivalent courses to satisfy certain requirements (e.g., electives).

More information about the SCNS can be found in the SCNS Handbook on the homepage.

## **SCNS Contact Information:**

Telephone: 850-245-0427 Email: articulation@fldoe.org

# **THE SCNS HOME PAGE**

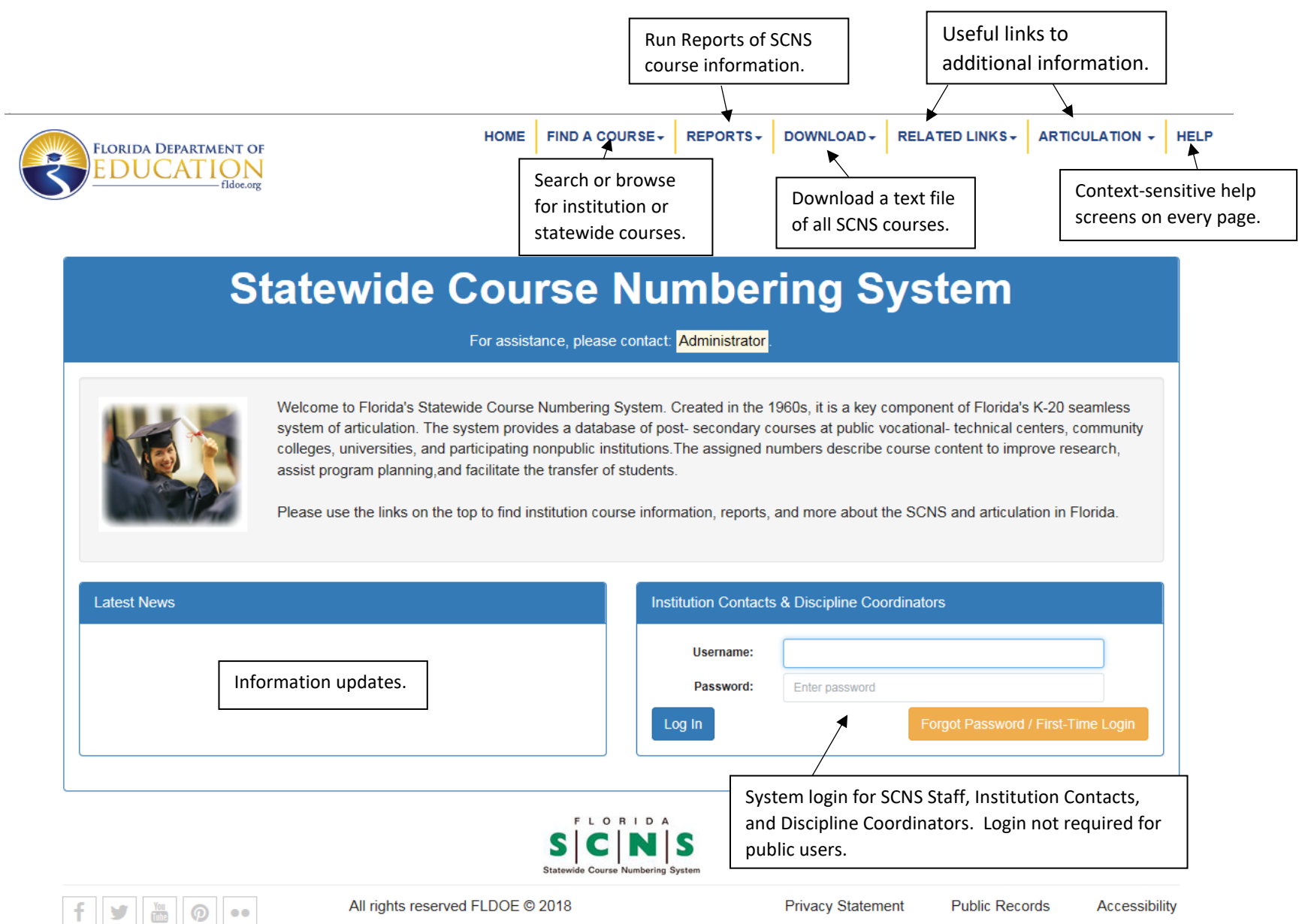

#### **SEARCHING AND BROWSING FOR COURSES**

On the home page, click the **Find A Course** tab. Three options appear: **Find an Institution, Find an Institution Course** and **Find a Statewide Course**.

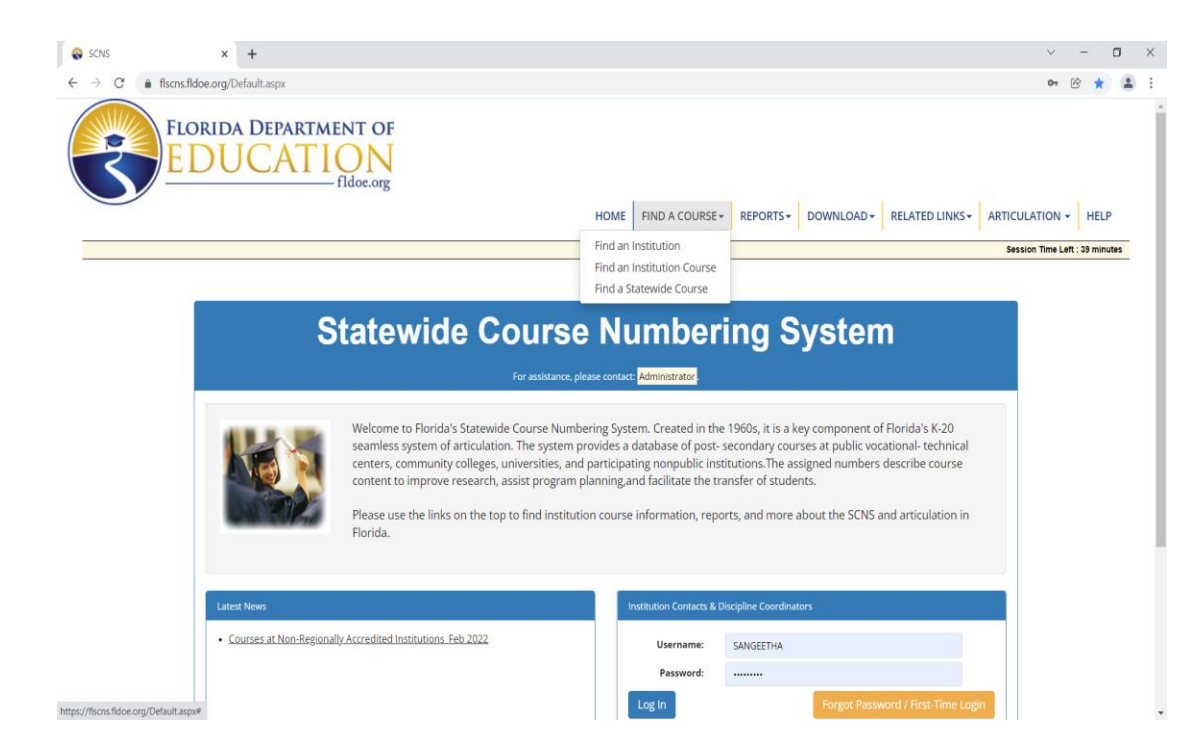

Click on **Find an Institution Course** to look for a specific course number at a specific school. If you need more general information, you would choose **Find a Statewide Course**.

Clicking on **Find an Institution Course** gives you the following screen:

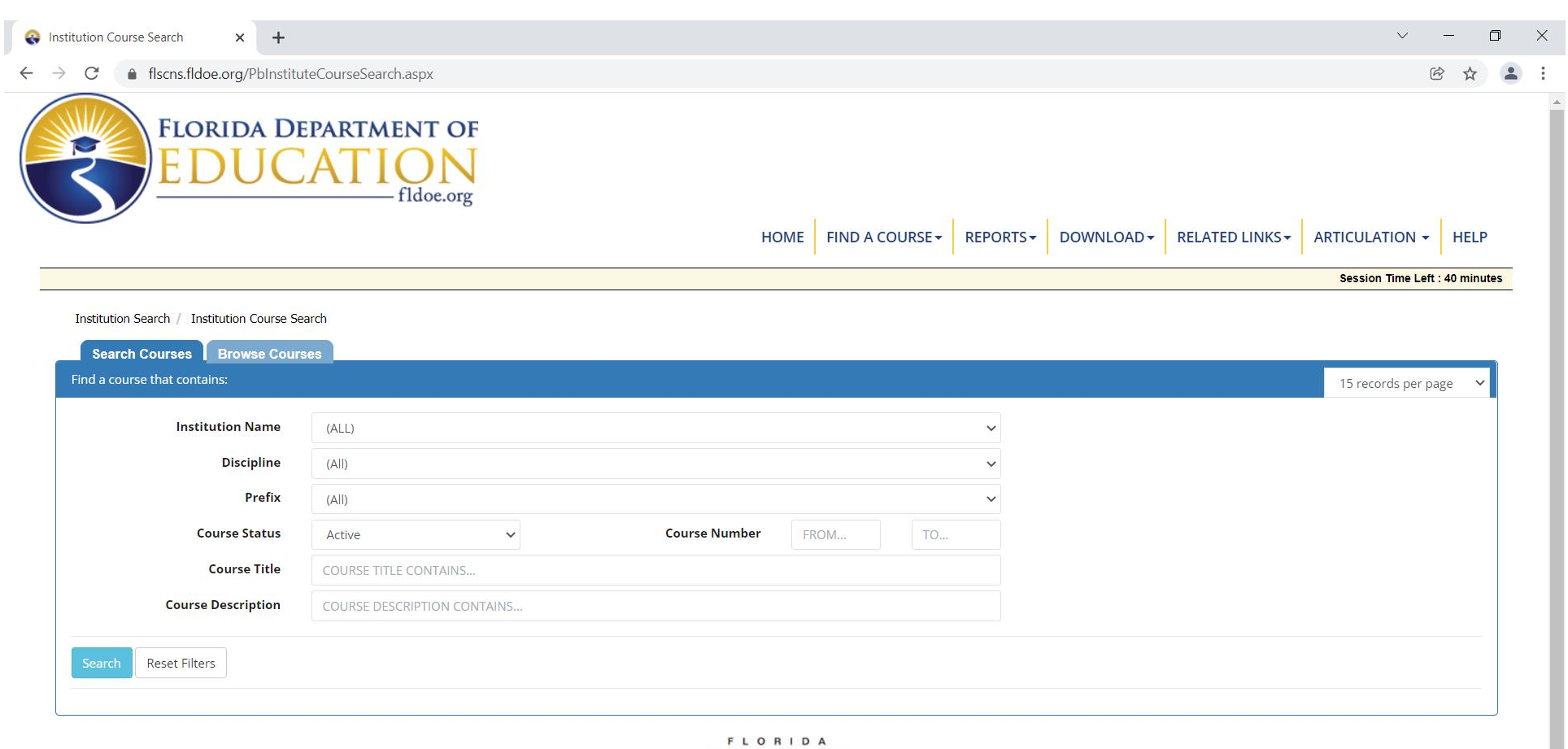

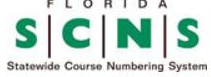

The blue tabs give you the option to Search Courses or Browse Courses. Searching is a more specific option, when you are seeking information about a particular course or discipline at a particular school. Browsing is more generalized, and allows you to look through the entire range of courses offered at a particular institution or statewide. This is useful if the user is unfamiliar with a specific discipline and needs assistance in choosing a course number for a New Course request.

The other tab, **Find a Statewide Course**, lets you browse the entire SCNS course taxonomy.

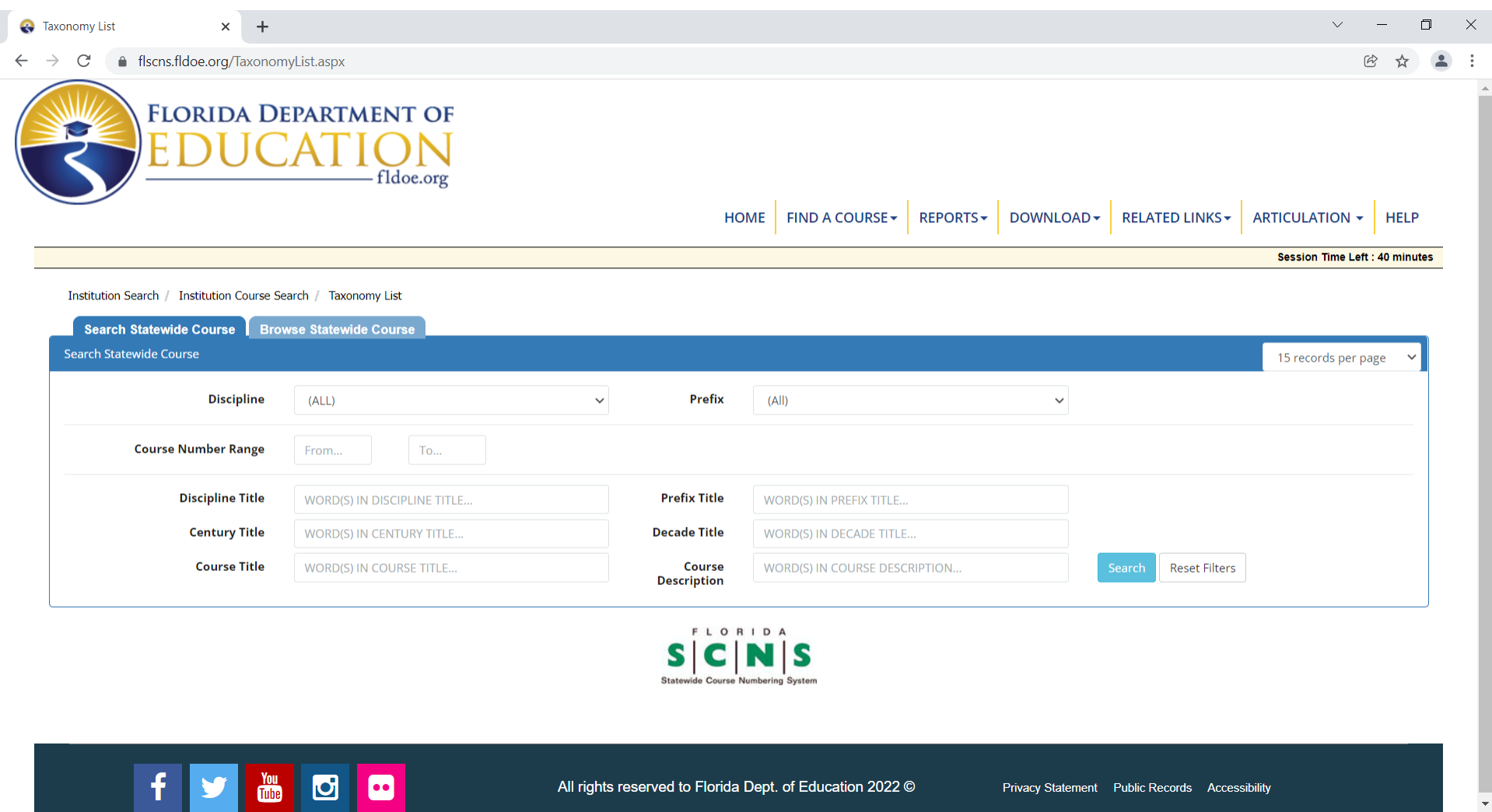

Under **Search Statewide Course**, you can input filtering terms to narrow your search results; this is useful if you are seeking related courses but do not have a specific course number or title.

On any of these pages, clicking the **Reset Filters** button will clear your choices and allow you to start a new search.

## Clicking **Browse Statewide Courses** brings you to this screen:

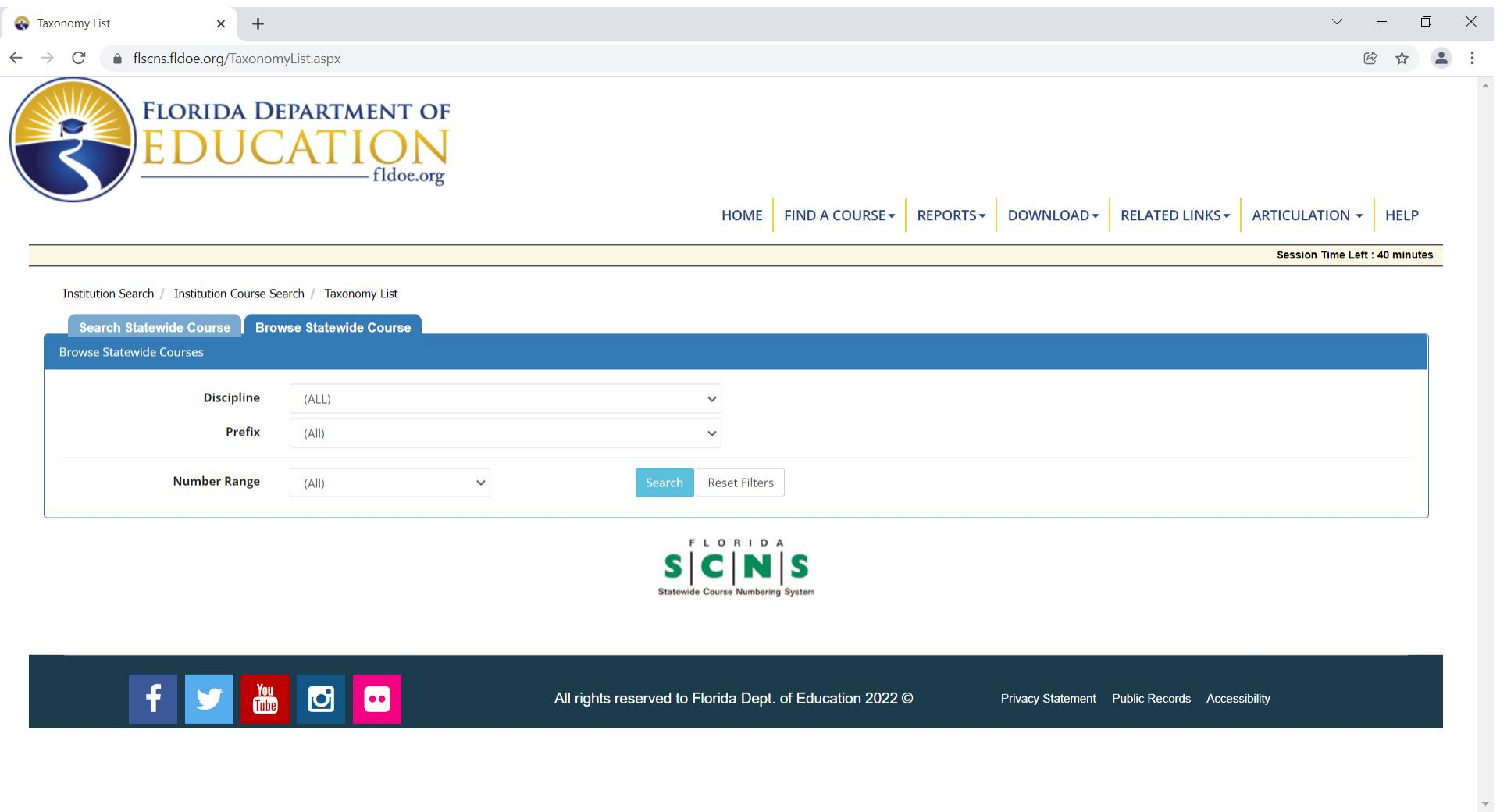

This is highly useful if you know what discipline area you need but are not sure of the available prefixes, or if you know the prefix but not the appropriate number range. You can select a general discipline area from the dropdown box, or you can select (or enter) a specific prefix, then click Search. For example, choose the discipline History from the Discipline dropdown, and then open the Prefix dropdown to see what prefixes are available under the History discipline:

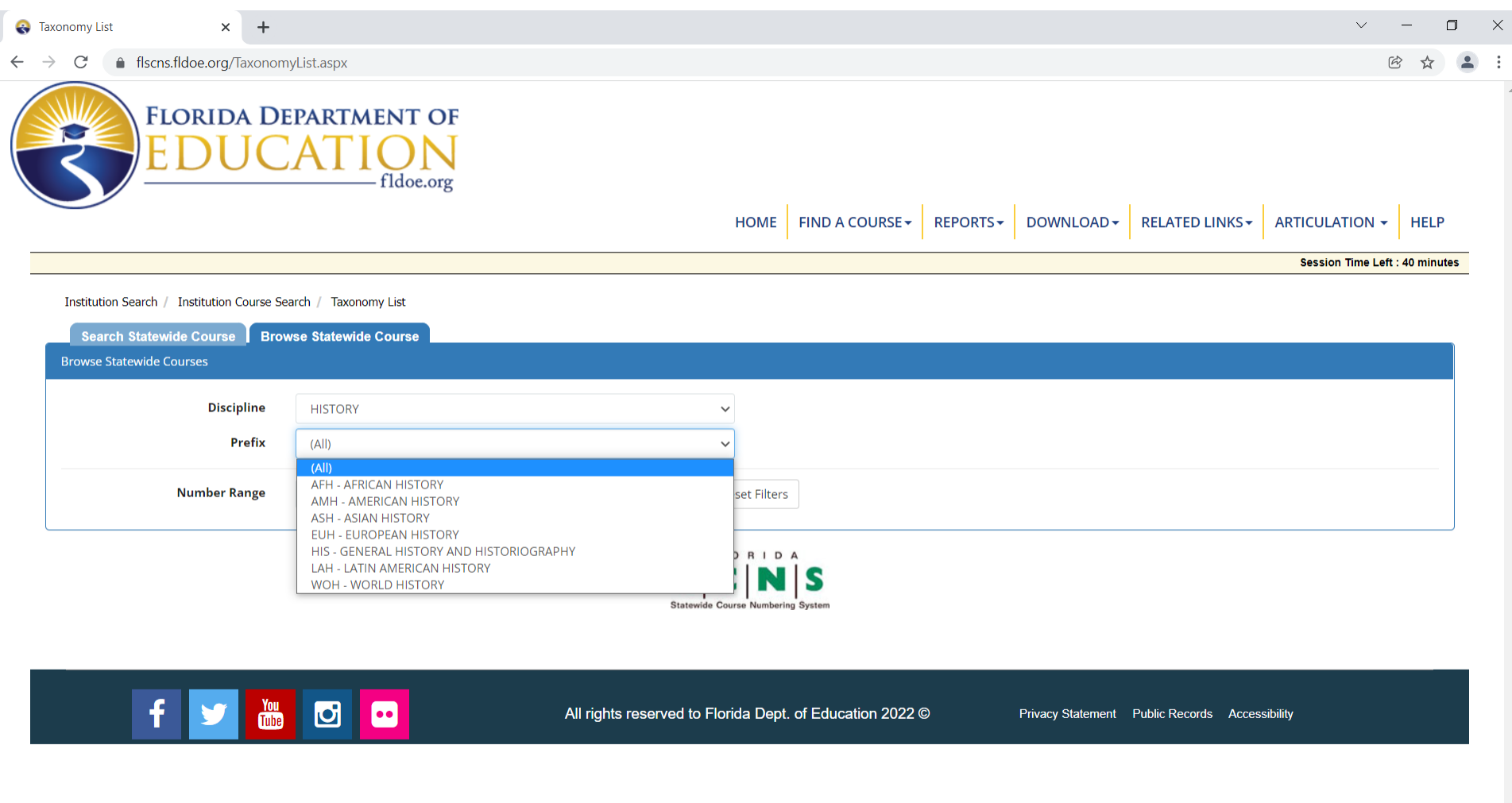

By choosing a Discipline only and clicking **Search**, you will open the taxonomy for that discipline. If there is more than one prefix, you can then choose a particular prefix and click the blue arrow to open that topic area:

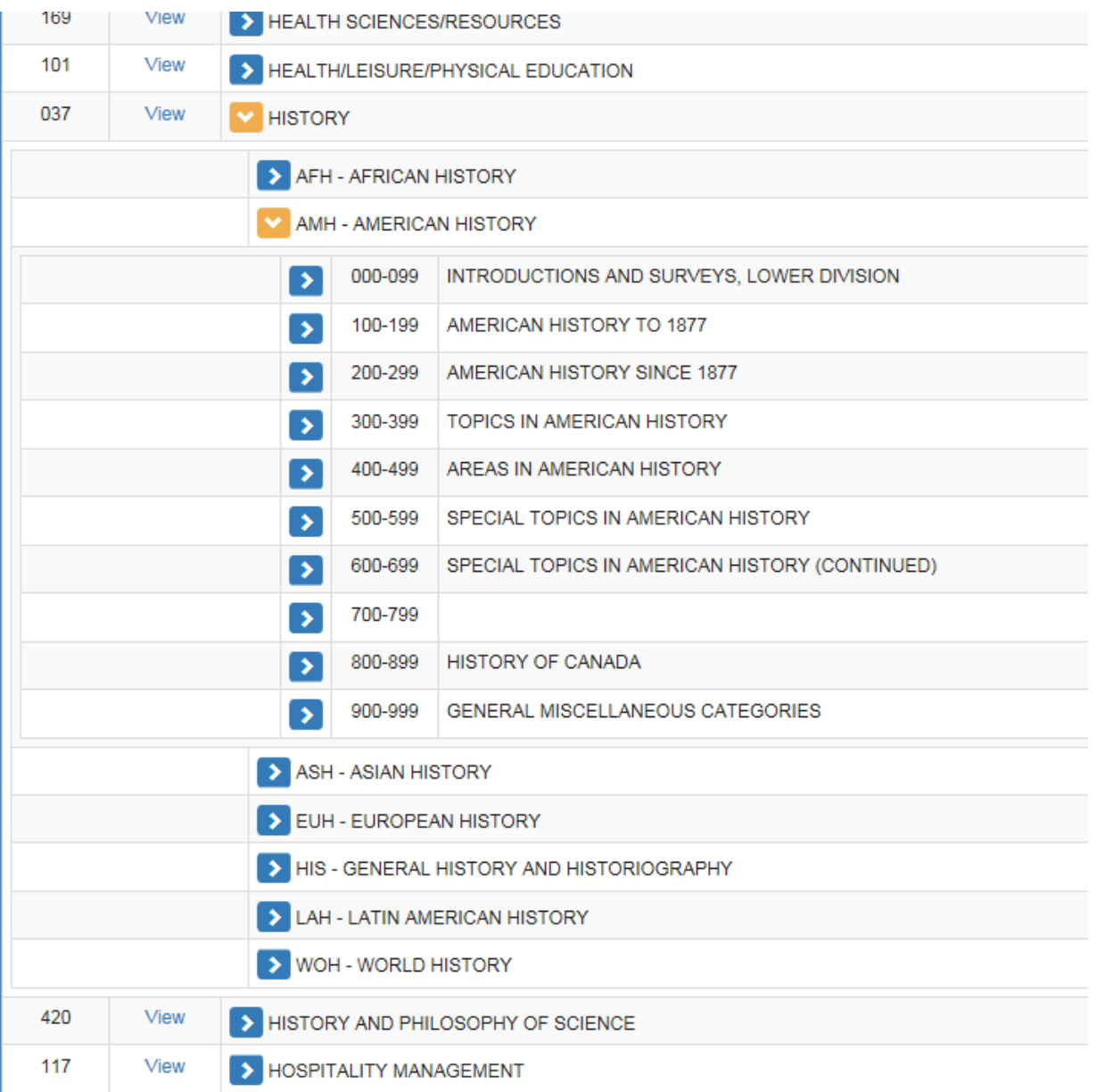

Under each prefix, you will see that there are ten groups of one hundred numbers. These are called "centuries," and deal with broadly related topics. If you click the blue arrow for a particular century, you will see it opens up to ten groups of ten course numbers, called "decades," which are more narrowly-related subject areas.

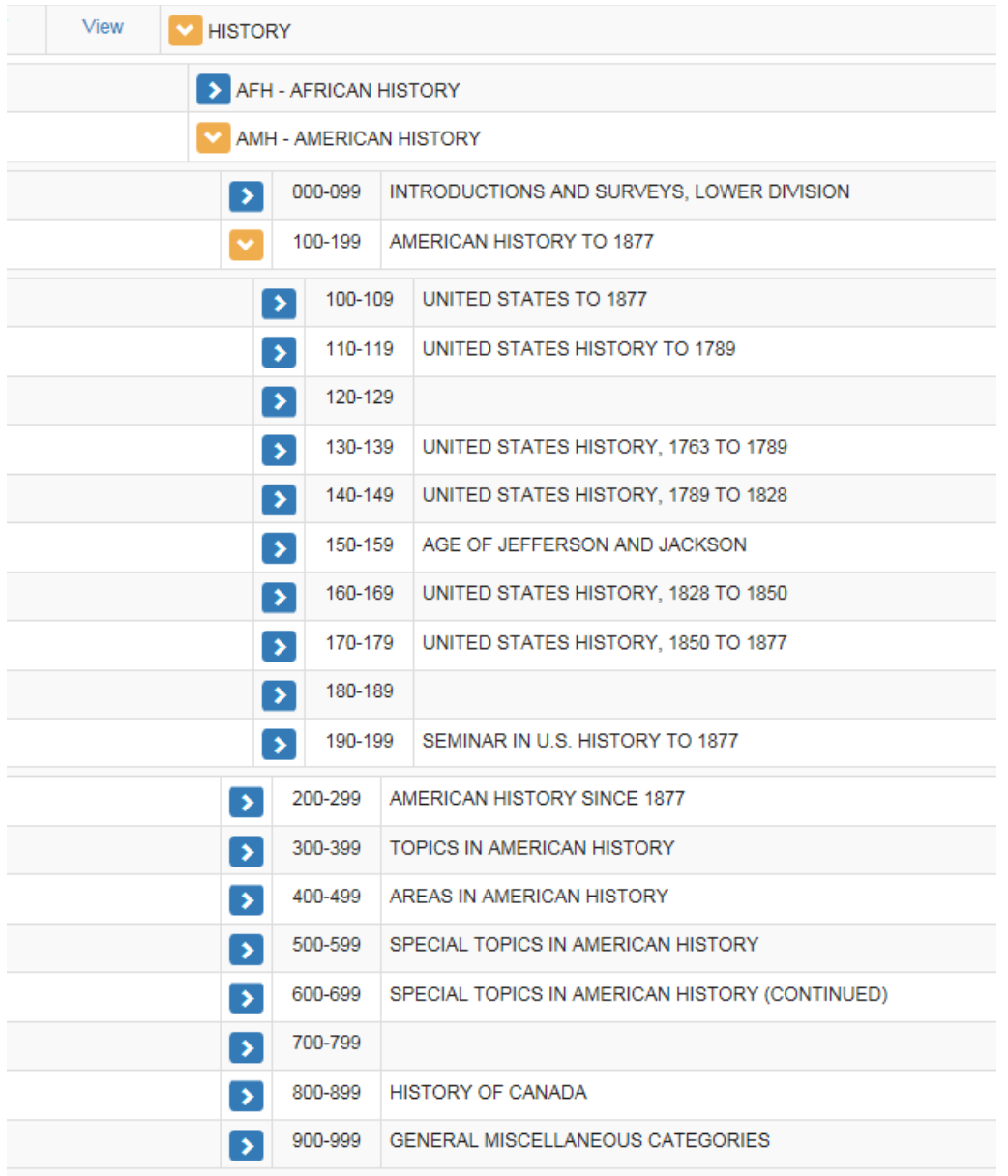

By opening up a particular decade, you will find up to ten closely-related course numbers (all numbers may not be in use).

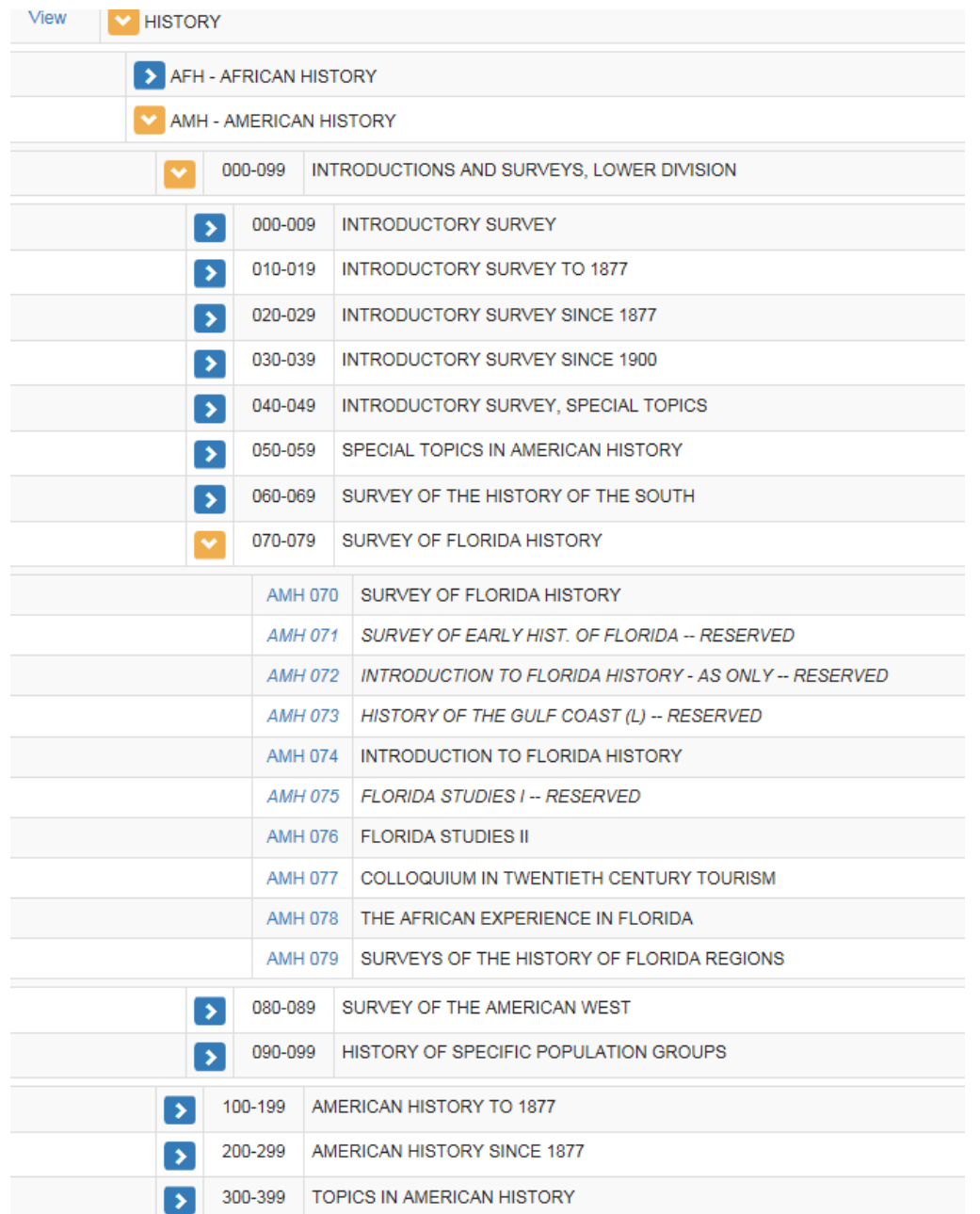

You will occasionally see a course title in italics, with the word "Reserved" after it. This means that the course was formerly taught at one or more schools, but is no longer being offered by any institution in Florida. Course numbers stay on reserve for five years to allow students who took the course to graduate; after five years, the number can be re-used for any new course that fits the decade topic.

In the example below, note that course numbers NUR 451 and 461 just have the word "Reserved" with no course title. That means those numbers have finished their 5-year reserve period and are available for immediate re-use for a proposed new course. NUR 466 and 468 have a course title in italics, followed by the word Reserved. That means those numbers have not yet completed their 5-year reserve period. A number can be re-used sooner than five years if the new course is very similar to the reserved course.

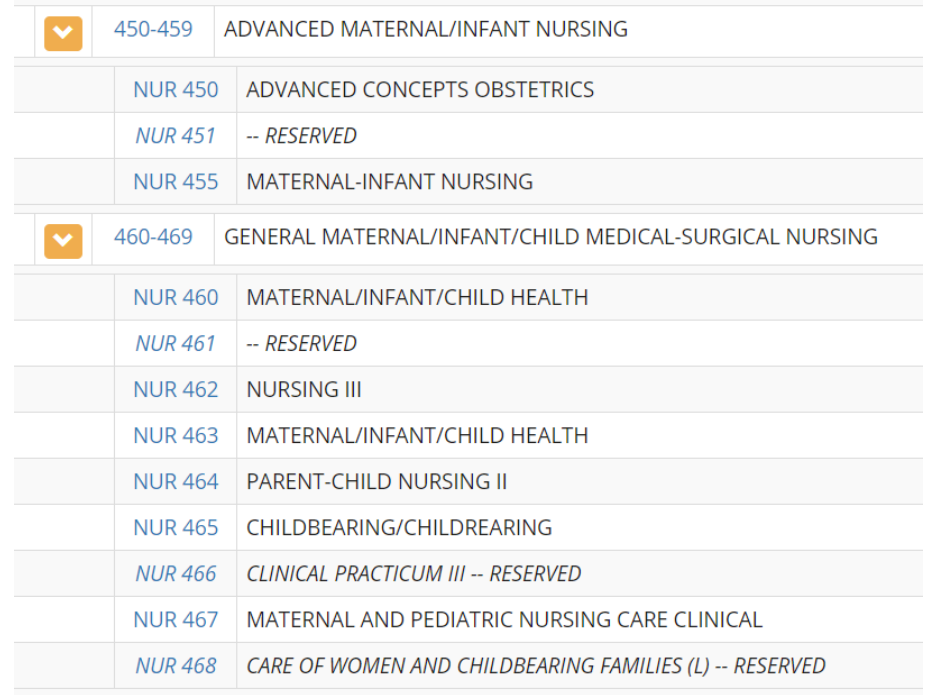